# 200/300系列託管交換機上的埠安全配置

### 目標

網路的安全非常重要。安全網路可防止入侵者入侵您的網路。增強網路中安全性的一種方法是 配置埠安全。連線埠資安允許您在特定連線埠或連結彙總群組(LAG)上設定資安。LAG將單個 介面合併到單個邏輯鏈路中,可提供最多八個物理鏈路的聚合頻寬。您可以限制或允許對給定 埠/LAG上的不同使用者的訪問。

本文說明如何在200/300系列託管交換器上設定連線埠安全性。

### 適用裝置

• SF/SG 200和SF/SG 300系列託管交換器

### 軟體版本

 $\cdot$  1.3.0.62

### 連線埠安全組態

步驟 1.登入到Web配置實用程式,然後選擇Security > Port Security。Port Security頁面隨即 開啟:

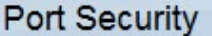

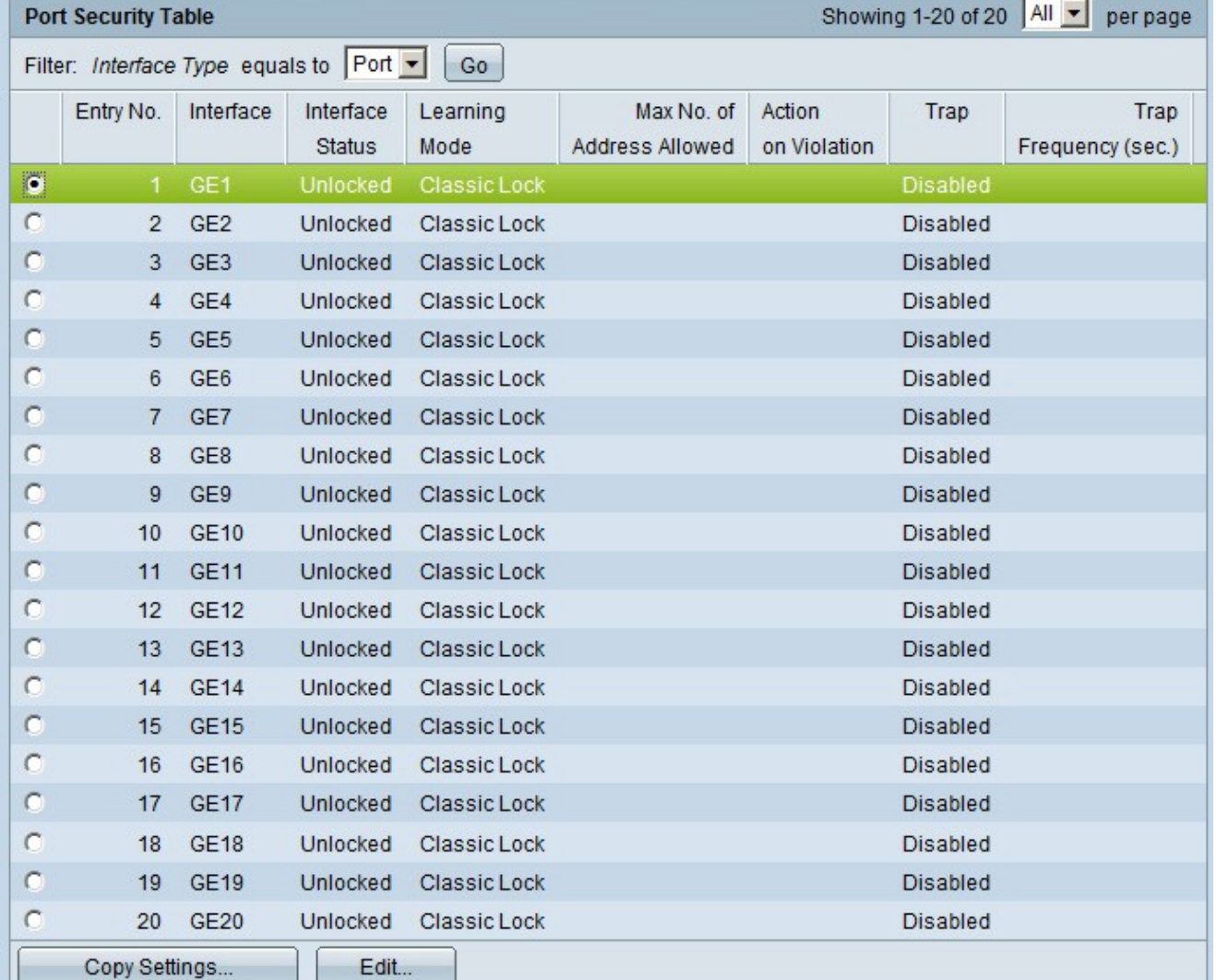

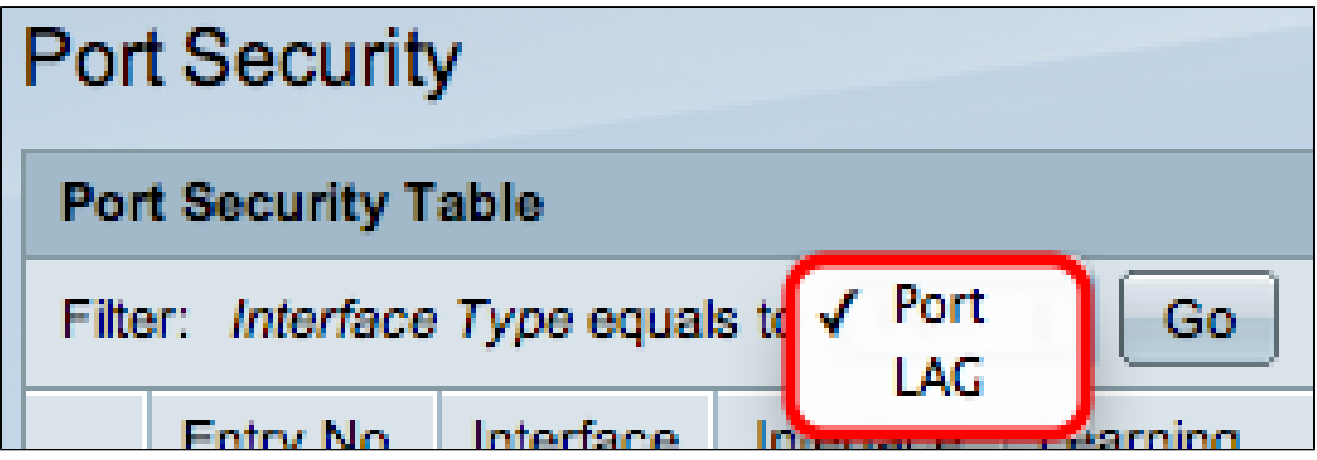

步驟 2.從Interface Type Equals下拉選單中,選擇Port或LAG,然後點選Go。

步驟 3.按一下要編輯其安全設定的介面的單選按鈕。

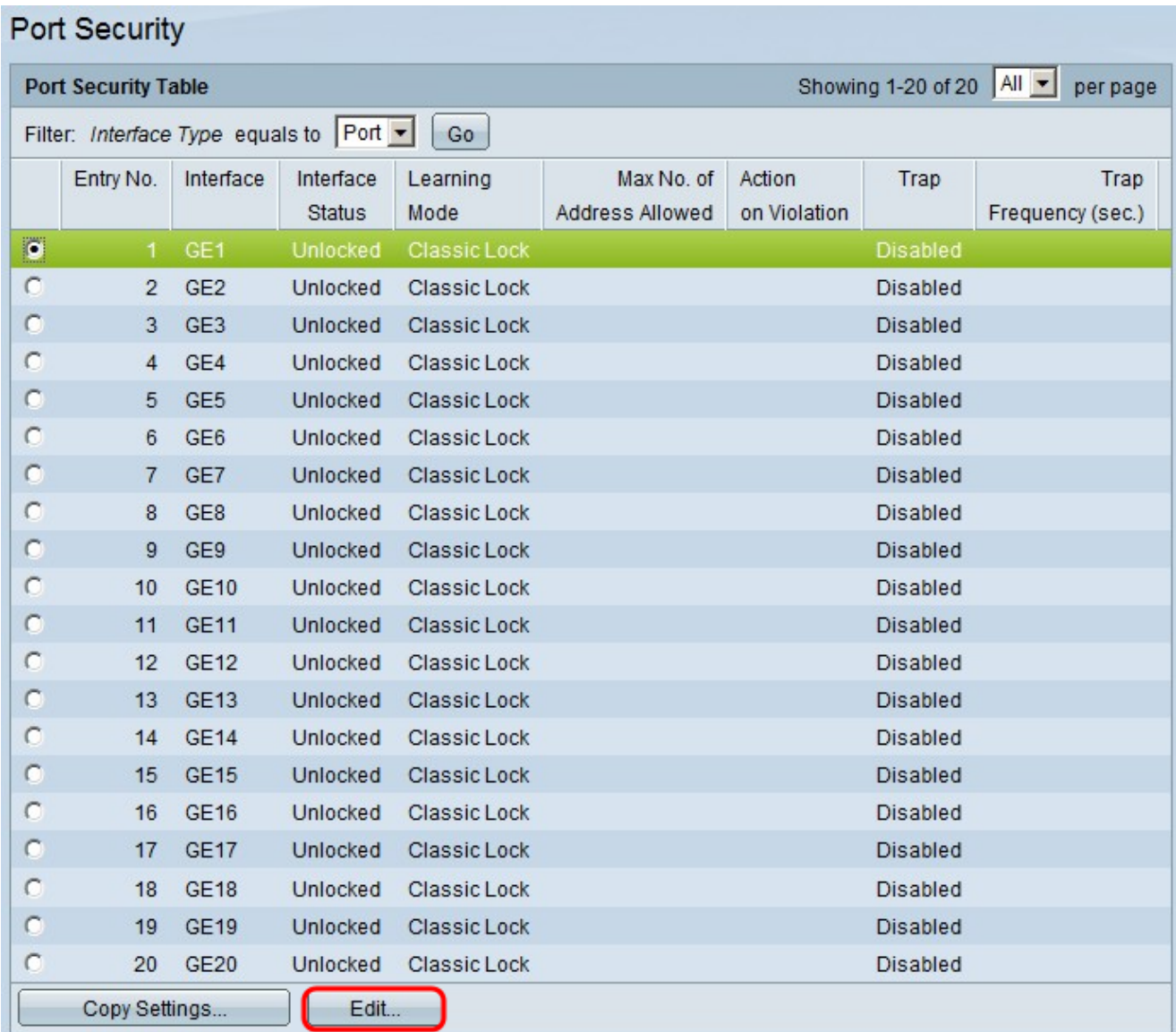

步驟 4.按一下「Edit」。出現Edit Port Security Interface Settings視窗:

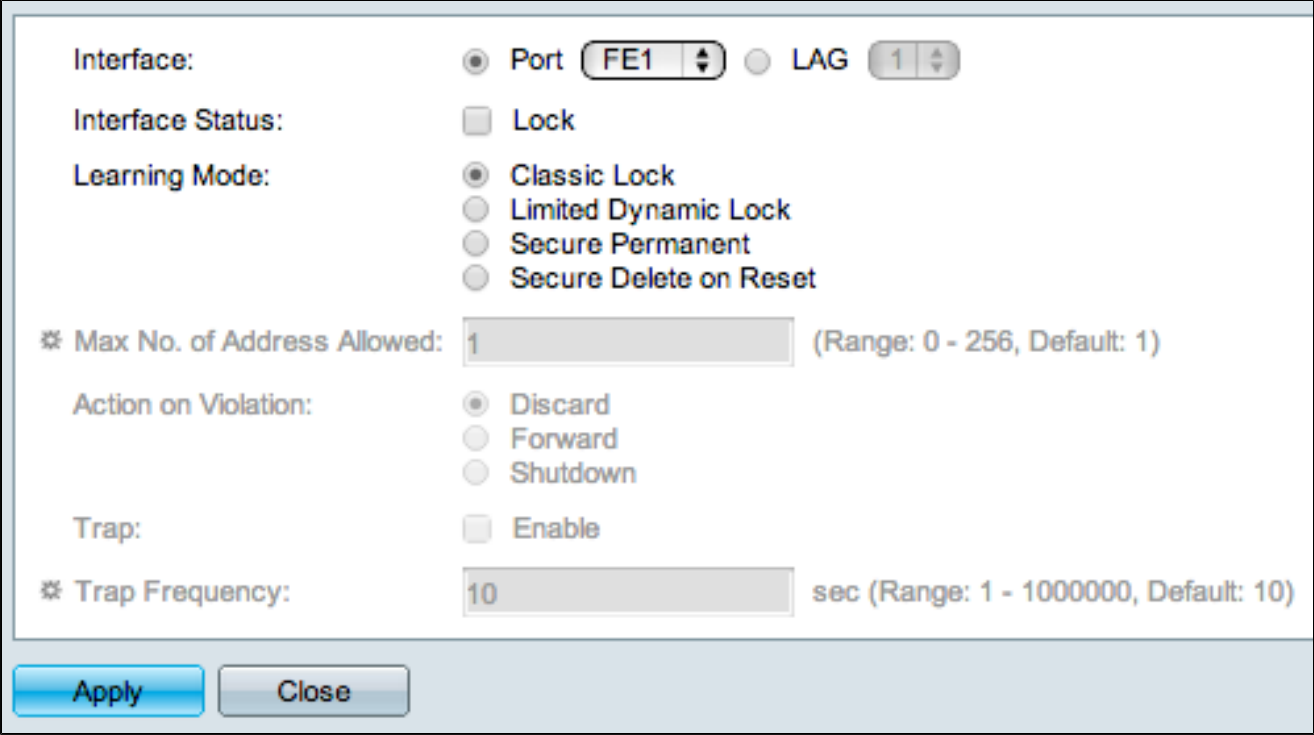

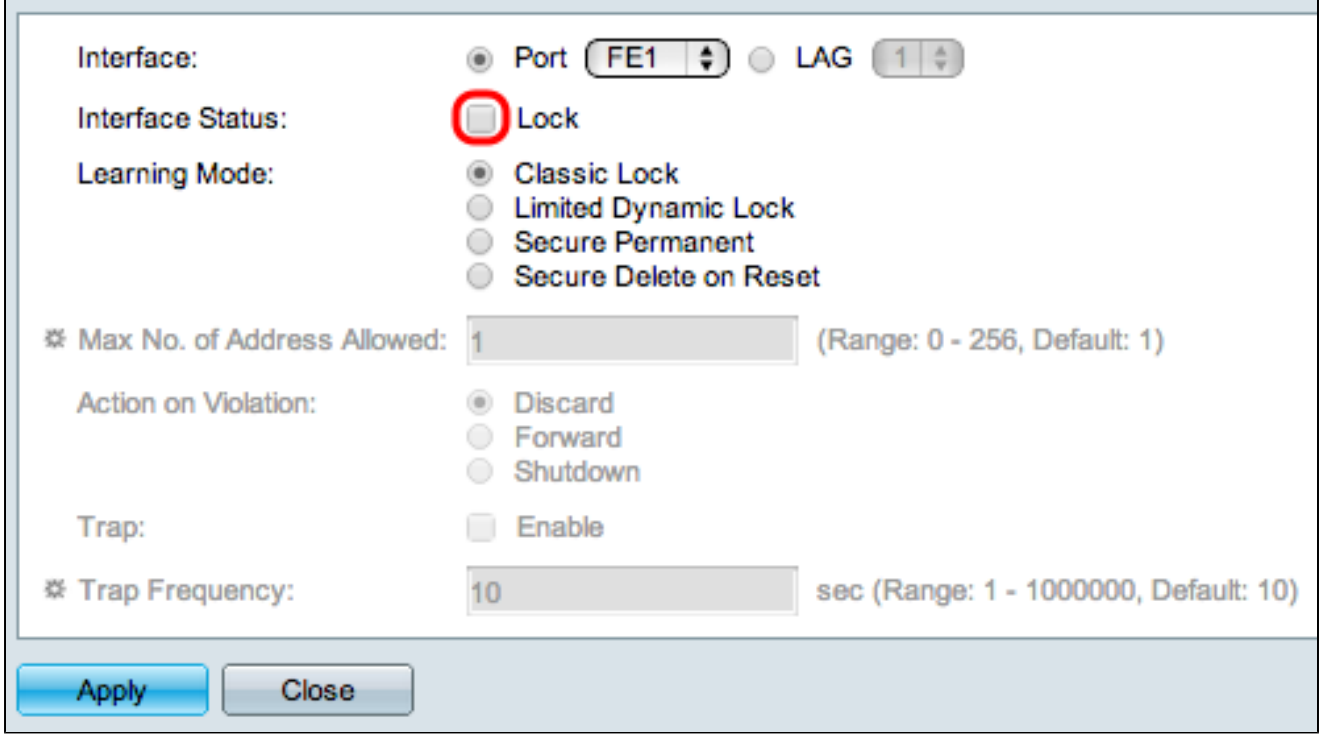

步驟5.(可選)若要鎖定介面,使其無法傳送和接收資料流量,請在介面狀態列位中勾選 Lock核取方塊。

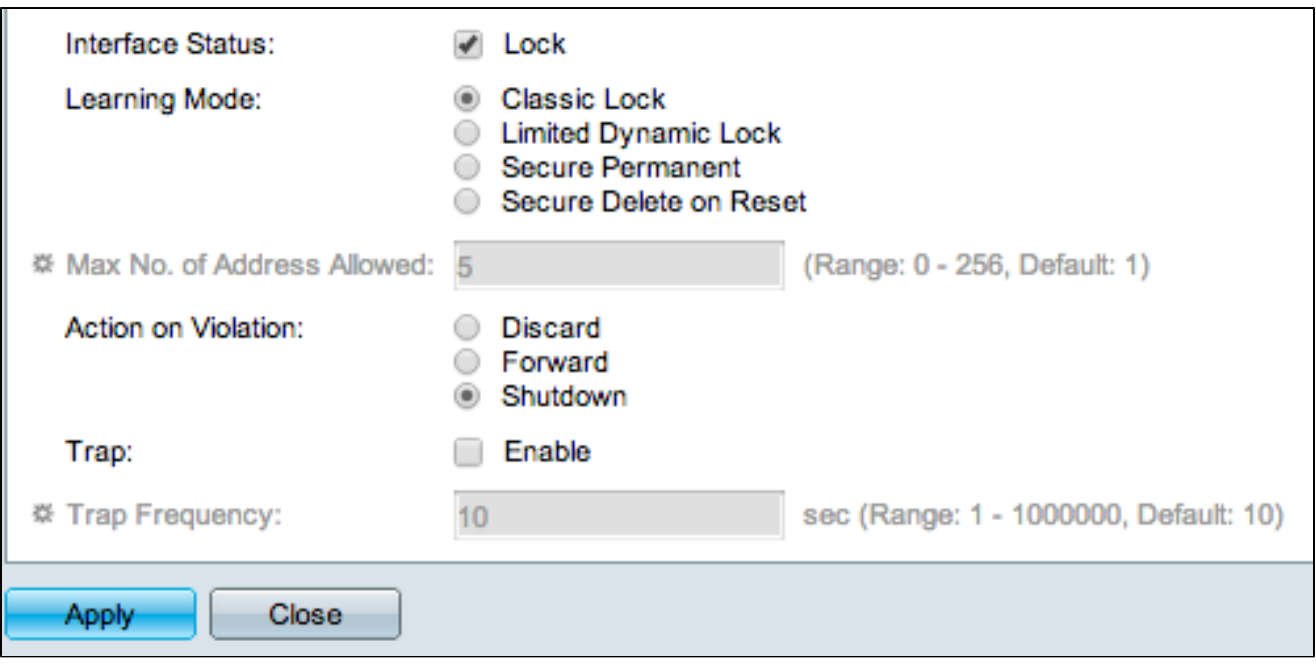

步驟 6.在Learning Mode欄位中,按一下所需學習模式的單選按鈕。可用選項包括:

- 經典鎖定 無論已瞭解的裝置數量如何,都會立即鎖定埠。
- 有限動態鎖定 刪除與要鎖定它的埠相關的當前MAC地址。埠可以學習特定數量的裝置。
- 安全永久 保留與埠相關的當前MAC地址,並可獲知特定數量的裝置。
- 重設時安全刪除 重設後刪除與連線埠相關的目前MAC位址。交換器重設後,連線埠可以得 知特定數量的裝置。

步驟 7.在允許的最大地址數欄位中,輸入允許埠學習的最大MAC地址數。如果輸入0,則連線 埠僅支援靜態位址。

步驟 8. 如果在步驟5中鎖定埠,則在Action on Violation欄位中,按一下發生違規時要採取的 操作的單選按鈕。可用選項包括:

- Discard 如果源未知, 則丟棄資料包。
- 轉發 如果源未知,則轉發資料包。
- Shutdown 丟棄資料包並關閉埠。

步驟9.(可選)每次在鎖定的埠上收到資料包時,都會觸發陷阱,確保資料包不會與鎖定的埠 衝突。要啟用陷阱,請選中Trap欄位中的Enable覈取方塊。陷阱是從代理到管理器的同步通 知,包括當前的sysUpTime值,它們是在簡單網路管理協定(SNMP)代理上滿足條件時生成的 。這些條件在管理資訊庫(MIB)中定義

步驟 10.如果陷阱在步驟9中啟用,請在Trap Frequency欄位中輸入每個陷阱之間的最短時間 (以秒為單位)。

#### 下圖顯示已配置埠的變化。

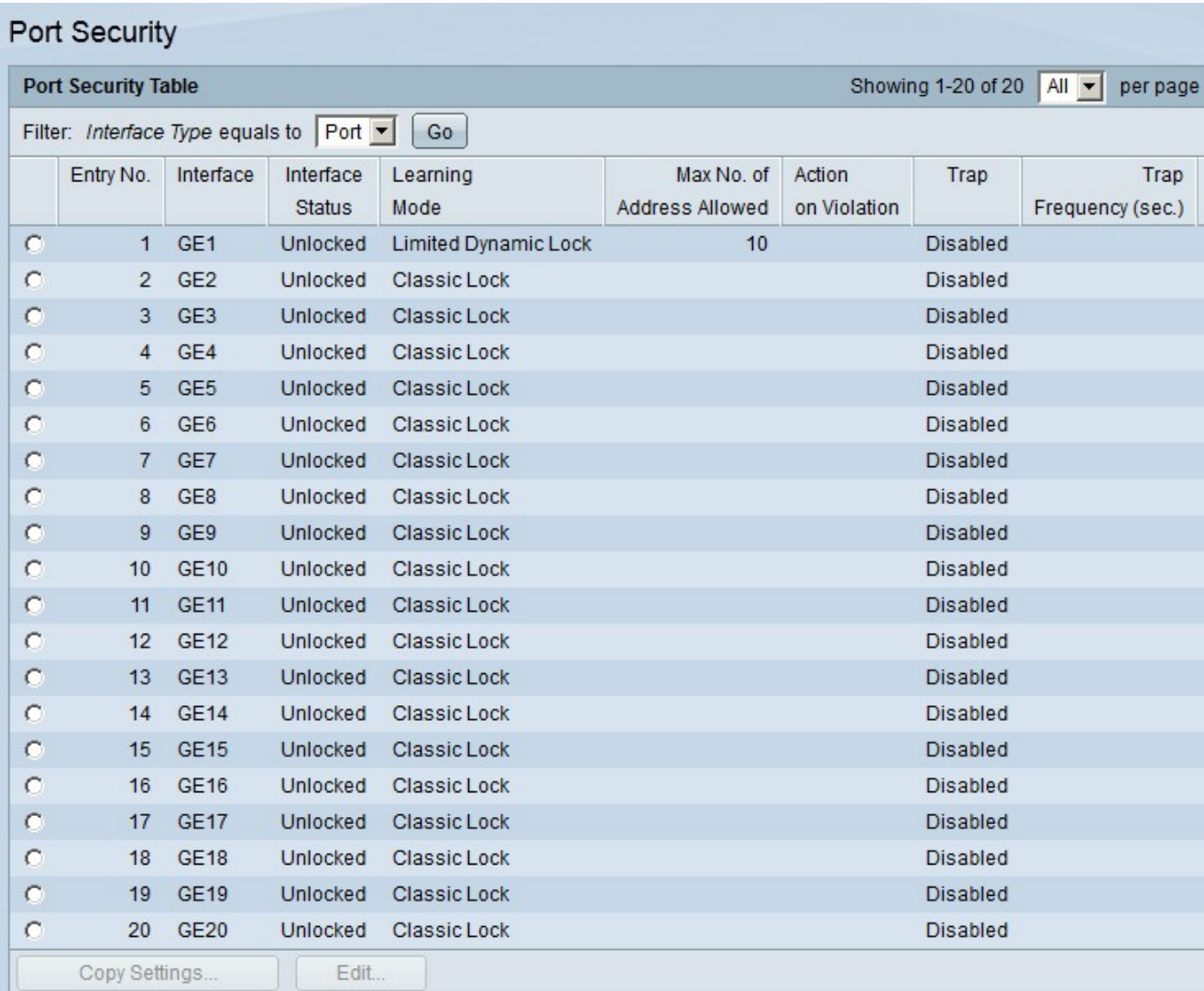

註:要將一個埠的埠安全配置應用到多個埠,請參閱將埠安全配置應用到多個埠部分。

#### 將連線埠安全組態套用到多個連線埠

本節介紹如何將單個埠的安全埠配置應用到多個埠。

步驟 1.登入到Web配置實用程式,然後選擇Security > Port Security。Port Security頁面隨即 開啟:

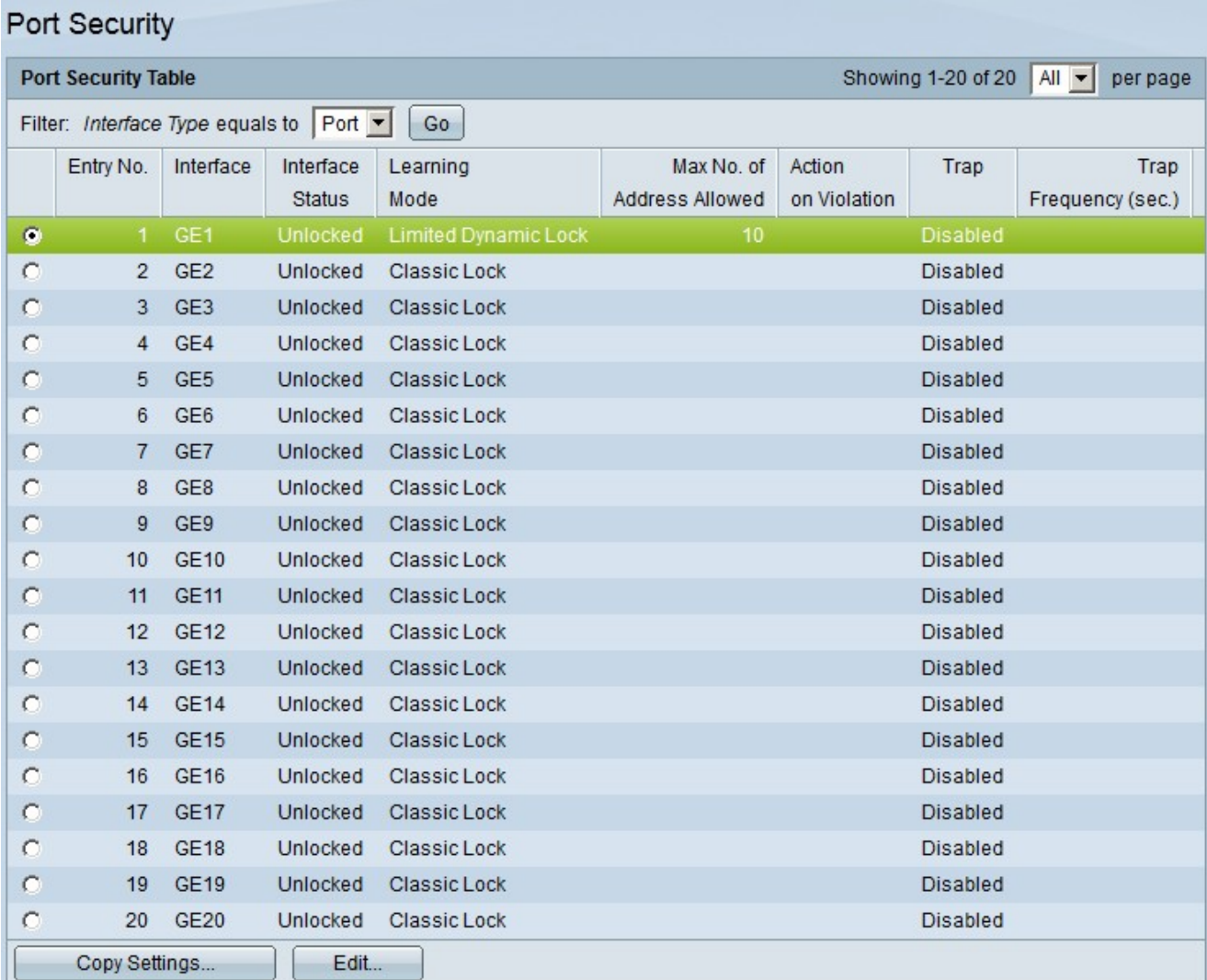

步驟 2.按一下要將其配置應用到多個埠的埠的單選按鈕。

步驟 3.按一下「Copy Settings」。出現「Copy Settings」視窗。

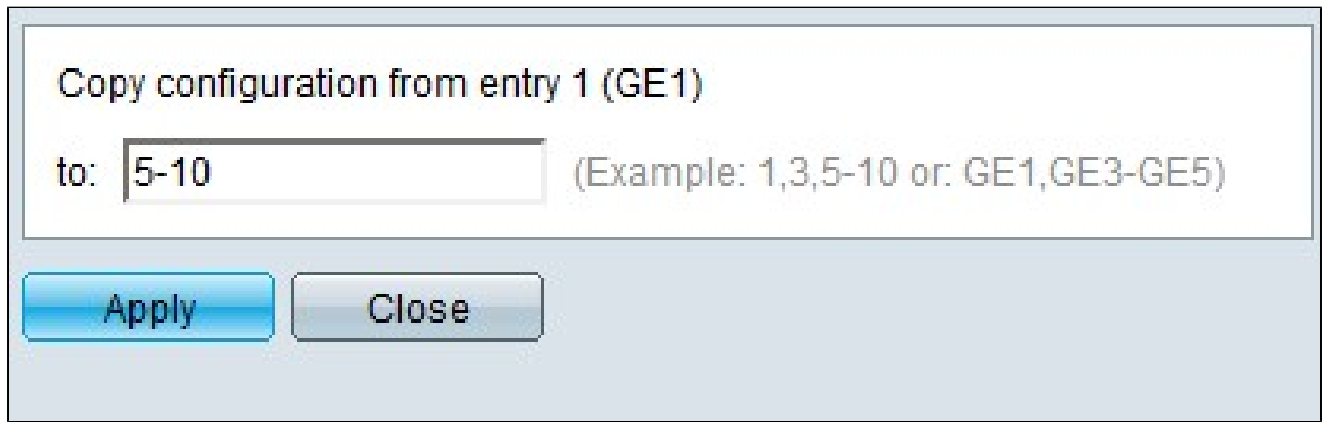

步驟 4.在「至」欄位中,輸入埠範圍,這些埠將具有您在步驟2中選擇的埠的相同埠安全配置 。您可以使用連線埠編號或連線埠名稱作為輸入。可以輸入以逗號分隔的每個埠,如1、3、

5或GE1、GE3、GE5,也可以輸入埠範圍,如1-5或GE1-GE5。

## 步驟 5.按一下「Apply」以儲存組態。

#### 下圖顯示了將單埠安全配置應用到多個埠的情況。

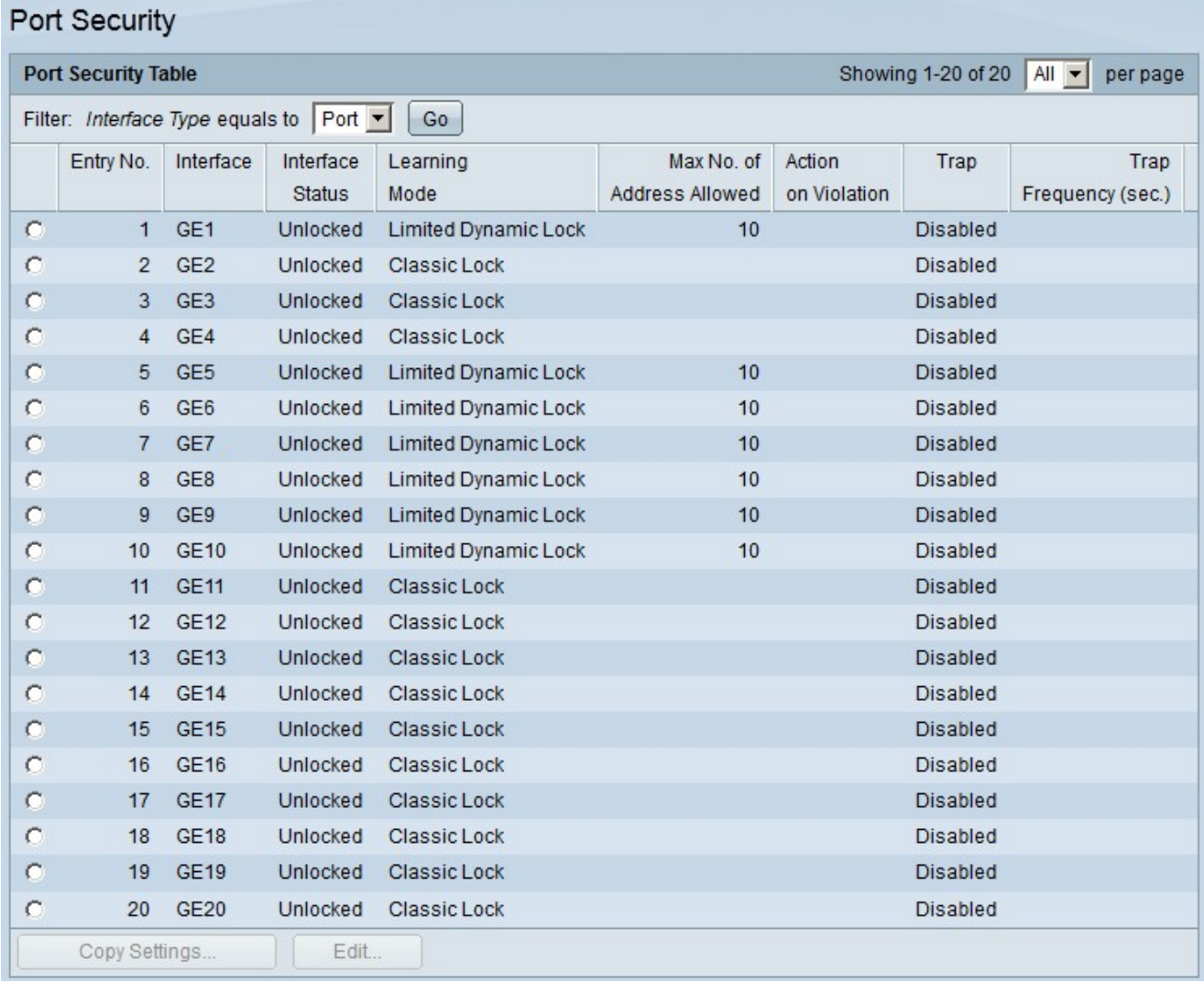

#### 關於此翻譯

思科已使用電腦和人工技術翻譯本文件,讓全世界的使用者能夠以自己的語言理解支援內容。請注 意,即使是最佳機器翻譯,也不如專業譯者翻譯的內容準確。Cisco Systems, Inc. 對這些翻譯的準 確度概不負責,並建議一律查看原始英文文件(提供連結)。